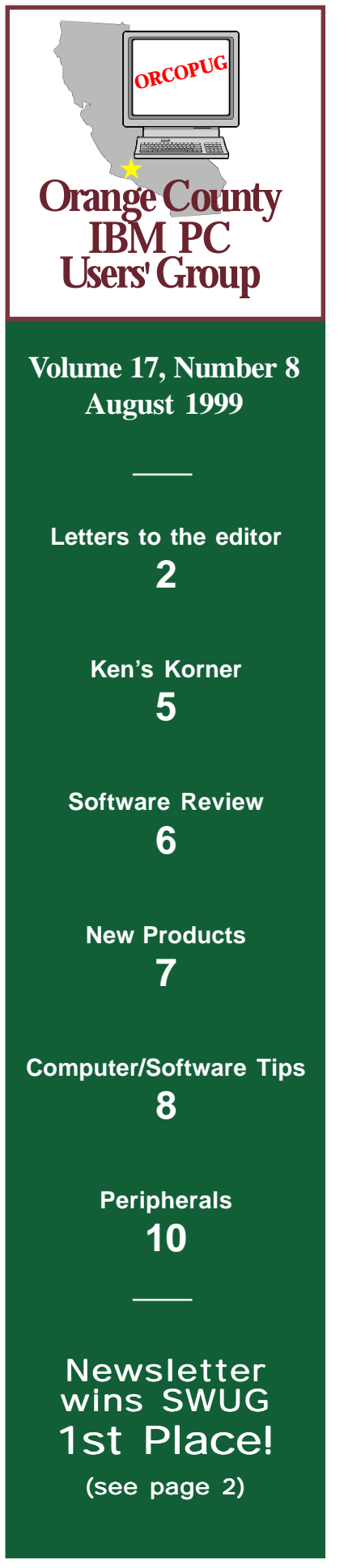

# **Nibbles** & Bits

 **Monthly Newsletter for the Orange County IBM PC Users' Group "Computer users helping one another"**

# **Are you ready for Y2K or data recovery?**

### *by Charlie Moore*

We are fortunate to have Chris Doyle from Ontrack make the presentation at our August 10 meeting.

Who is Ontrack, you say? In the early days, when your BIOS (Basic Input/Output System) would not support an add-on

hard drive (no User Type 47) or the BIOS did not support larger hard drives, the only way to go was use a hard drive

partitioning

software program called Disk Manager. Today, I still use it for a couple of PC manufacturers, who I won't mention here but whose names start with "C" and "P."

Now, Ontrack is a world leader in data recovery. Besides traditional in-lab recovery, they also have do-it-yourself recovery software and utility programs such as Data Advisor, Y2K Advisor, and Disk Manager DiskGo!

In addition, they have recently acquired Mijenix; maker of popular programs such as Fix-It, Utilities 99, Zip Magic 98 and others that run on the

Windows 95/98/NT platforms. They are now at *www.ontrack.com.*

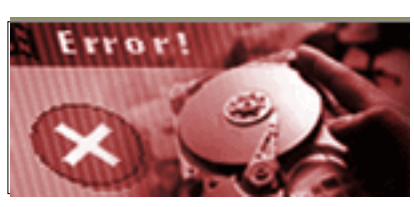

Chris is an Applications Engineer Supervisor based in Ontrack's Costa Mesa office. He has been with Ontrack for two

years and his function is twofold. He divides his time between their "clean room" and lab, performing data recovery, and in the field performing training, engineering liaison and other functions. He also manages other engineers with similar duties in other branch offices. He has worked with computers

his entire career, starting with IBM main-

frames and moving to PCs, servers, AS400s, etc. Chris likes to talk about hard drive issues, viruses and

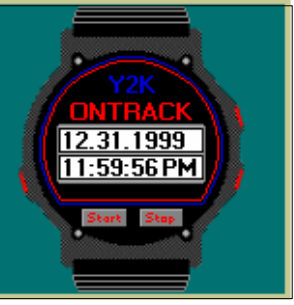

*"Ontrack Y2K Advisor 2.0 is my top hardware testing choice*—*it's easy to use, informative, and well-priced."*

**Jim Aspinwall Computer Currents**

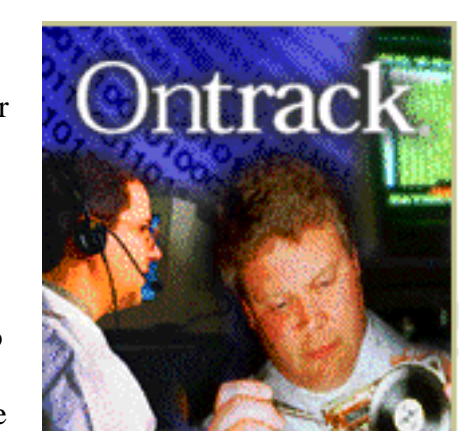

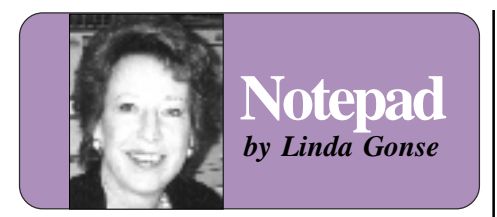

### **Windows magazine: RIP**  $|$  really like to read your comments.

Life surprised me again. A notice inside my Windows' magazine said it was the last printed issue. What happened? I asked T.J. Lee, publisher of an online newsletter, The Naked PC.

"The problem is twofold," he said. First, he said, there were too many computer magazines competing for the public's attention—not all survived. Secondly, people are finding free information on the Internet and aren't subscribing as much to print magazines. Now, advertisers are dividing their dollars between print and online periodicals. Many major printed magazines have had to make cuts in staff and other areas.

Windows probably made the biggest cut of all. It will continue online, but in what form? It's difficult to say. My subscription was good through June 2000, because I thought it was a useful, interesting magazine. Only, I doubt I'll spend much time with the online version. I like to relax with a magazine, a Diet Coke and a bowl of popcorn. You can't do that while scrolling and clicking.

And, there's little chance I'll be printing out those pages to read later, either. If all the magazines I subscribe to go online and I printed them out, my laser cartridge expenses would probably double or triple.

What's the answer for readers? I don't know. This whole situation is in a state of flux. Online publications are fine, but so is print. There is a place for both. At least, I hope there is.

How do *you* feel about reading major magazines online? And, how would you feel about Nibbles & Bits being online? (There are no plans, but some user groups have converted print newsletters to online issues as an answer to their fiscal problems.)

Write *linda@orcopug.org,* I'd

# **N&B wins again!**

*by Linda Gonse*

Nibbles & Bits won First Place in the newsletter contest held at the Southwest Regional User Group Conference, July 9-11, in San Diego.

Sponsored by Adobe, the contest was divided into two newsletter categories. Nibbles & Bits was the winner in the 12 pages or less category, followed by: Long Beach IBM PC Users Group, Santa Clarita Valley PC Group, and Temecula Valley Computer Users Group. Ten newsletters competed in the category.

### **Letters to the editor**

### ■ Auction action gets wild

I've entered the world of eBay auctions. Quite a "wild and wooly" place! I thought I got a *real* deal on Calendar Creator 6 (\$15), but shipping was \$8 and the company doesn't take credit cards (another \$5 for a money order).

Then I found I could have purchased the program from another company for just \$11 and they do take credit cards! I guess you should look before leaping, but as the "boys" seem to want "calendars" and CC is good at producing them (I do have CC 4—but on about 14 floppy disks) I decided I should get the latest version.

I bought a few packages from a

company in California (Kai's Power Goo and a few games) for next to nothing. They had a "3 pack" of the "You Don't Know Jack" game, and I bid \$20 for it. The auction was almost over and nobody had placed a bid on this item for days. Suddenly I heard a "ping" indicating the arrival of an email message. I had been outbid. I frantically raced back trying to make a new bid.

Too late. The auction had closed. A "weasel" <g> had bid \$20.01.

> **Paul Stephen, editor Winnipeg PC User Group editorpaul@wpcusrgrp.org**

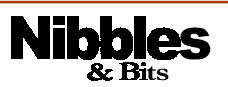

*Published and distributed to club members by the Orange County IBM PC Users' Group* The opinions expressed herein are the writers. They are not reflective of the Orange County IBM PC Users' Group position, and are not endorsed by inclusion in this newsletter.

Submit items to the newsletter editor at: editor@orcopug.org; or Linda Gonse, 22655 Valley Vista Circle, Wildomar, CA 92595-8334—(909) 245-0291.

### **Directors**

**President, Mike Lyons** mike@orcopug.org **Vice President, OPEN Treasurer, Charlie Moore** charlie@orcopug.org **Editor/Webmaster, Linda Gonse** linda@orcopug.org **Reviews, Terry Schiele** terry@orcopug.org **Programs, Dan Cadish** dan@orcopug.org **Membership, Charlie Moore Membership, Carl Westberg** carl@orcopug.org **SYSOP, Charlie Moore** APCUG Rep, OPEN

**P.O. Box 1779, Brea, CA 92822 (714) 990-0580 i[nfo@orcopug.org](mailto:orcopug@prodigy.com)**

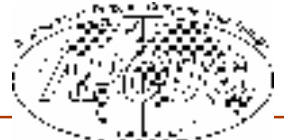

**Visit ORCOPUG online! www.orcopug.org**

### **18 win in July raffle**

**Novell Tool Kit Value \$10** David Musser Winner

**PowerQuest DataKeeper Value \$69** Carl Apponyi Not Present James Southall Not Present Arnold Francis Not Present Terry Schiele Winner

**MicroLogic Info Select Value \$79** Tony Lake Winner

**Wild File GoBack Value \$79** Dick McMillan Not Present Pat McMillan Not Present Alan Jarrett Not Present Frank Balazs Winner

Lynn Herbert Expired Dan Sheffield Not Present Rhett James Not Present Herman Beverburg Expired Joe Duffner Not Present John Moore Not Present Carl Apponyi Not Present Lloyd Boutwell Not Present Art Bullis Not Present David Musser Prev. Winner Monte Holmes Not Present Dean Kise Not Present Arnold Francis Not Present Charlie Moore Winner **Shattered Steel Value \$49**

Larry Klees Winner

### **Parsons Technology**

- Sharon Graham Not Present<br>David Musser Prev. Winner David Musser Walter Jackson Winner
- **Computer Cookies Value \$5** Larry Joyce Not Present Glenn Emigh Not Present Walter Jackson Not Present Michael Lyons Declined Pat Kennedy Not Present

**Bingo Mania Value \$50**

**Super Sketch Value \$20**

Larry Klees Prev. Winner Denny Turner Winner

**Parson's Techology Home Inventory Value \$20** Randy Bremer Winner

**Novell Cup Value \$5** Win Corey Not Present Daniel Cadish Winner

**RogersTechology Note Holder Value \$5** Tony Lake Prev. Winner Carl Westberg Winner

**Para Techologies Stretch Break Pro Value \$39** Larry Klees Prev. Winner Rhett James Not Present Linda Gonse Winner

**Rogers Technology Note Holder Value \$5** Daniel Cadish Prev. Winner Monte Holmes Not Present Pat Kennedy Not Present Elmer Thomas Not Present Carl Westberg Prev. Winner Dick McMillan Not Present Frank Balazs Prev. Winner

**Parson's Techology Home Inventory Value \$20** Don Faisy Not Present Dean Kise Not Present Daniel Cadish Prev. Winner Elmer Thomas Not Present Robert Kambeitz Prev. Winner Monte Holmes Not Present Lothar Loehr Winner

**PowerQuest DataKeeper Value \$69** Carl Apponyi Not Present James Southall Not Present Arnold Francis Not Present Terry Schiele Winner

**Rogers Technology Note Holder Value \$5** Linda Gonse Prev. Winner Ralph Seymour Not Present Duane Gifford Not Present

Art Bullis Not Present Robert Kambeitz Winner

Ralph Hedges Declined James Southall Not Present Vince Cimino Expired Herman Beverburg Expired<br>Lloyd Boutwell Not Present Lloyd Boutwell Leroy Kaump Winner

### **UCSD**

**Healthcare Value \$5** Lothar Loehr Prev. Winner Robert Kambeitz Prev. Winner Joe Gionet Winner

**Computer Cookies Value \$5** Glenn Emigh Not Present Joe Duffner Not Present Joe Francis Winner

**Computer Cookies Value \$5** Ralph Seymour Not Present Pat Kennedy Not Present Larry Klees Prev. Winner Sid Liptz Not Present Duane Gifford Not Present Jim Brubaker Winner

*Submitted by Mike Lyons*

My goal, as I get older, is to look more distinguished without becoming extinguished!

*Submitted by Stan Leese*

### Annual membership renewal dates

**June 1 Vince Cimino Lynn Herbert July 1 Herman Beverburg August 1 Gloria Bearss Don Faisy Stan Leese Sid Liptz September 1 Bob Clark Arnold Francis Mervin Frank Duane Gifford Bob Greback Dave Tennant October 1 Alan Jarrett Larry Klees Myra Milgrom November 1 Randy Bremer Robert Chenoweth Helen Desmond James Southall**

*Submitted by Charlie Moore*

Orange County IBM PC Users' Group—August 1999 **Page 3**

# **E-mail directory**

#### **Boutwell, Lloyd**

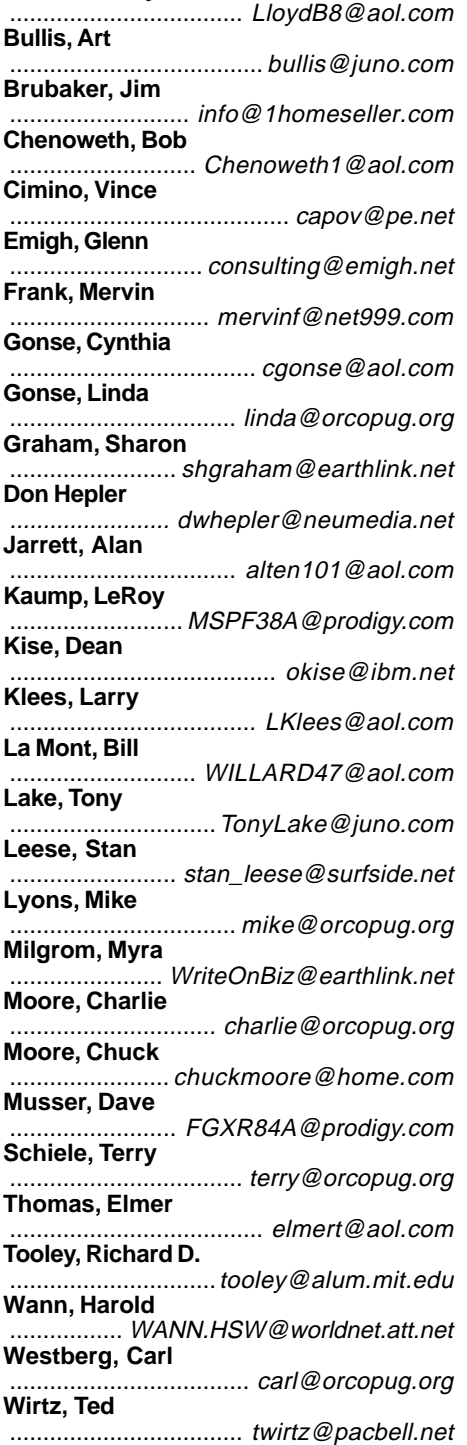

**Add your e-mail address to the list above. Print your information and send it to Linda Gonse, editor@orcopug.org, or give it to her at the regular meeting.**

### **Is it better to be a jock or a nerd?**

When he was playing, Michael Jordan made over \$300,000 a game. That was \$10,000 a minute, at an average of 30 minutes per game. With \$40 million in endorsements, he made \$178,100 a day, working or not.

If he slept 7 hours a night, he made \$52,000 every night.

If he decided to have a 5 minute egg, he'd make \$618 while boiling it.

He made \$3,710 while watching each episode of Friends.

If he wanted to save up for a new Acura NSX (\$90,000) it would have taken him a whole 12 hours.

He probably paid around \$200 for a nice round of golf, but was reimbursed \$33,390 for that round.

If you were given a penny for every 10 dollars he made, you'd be living comfortably at \$65,000 a year.

While the common person is spending about \$20 for a meal in Michael's trendy Chicago restaurant, he'll pull in about \$5600.

 Last year, he made more than twice as much as all U.S. past presidents for all of their terms combined. Amazing isn't it?

However, if Jordan saves 100% of his income for the next 250 years, he'll still have less than Bill Gates has today.

Game over. Nerd wins.

*Submitted by Ted Wirtz*

### **Signs you've become hopelessly computerized…**

- You try to enter your password on the microwave.
- You haven't played solitaire with a real deck of cards in years.
- You e-mail your son in his room to tell him that dinner is ready, and he e-mails you back, "What's for dinner?"
- Your daughter sells Girl Scout Cookies via her web site.
- You chat several times a day with a stranger from South Africa, but you haven't spoken to your next door neighbor yet this year.
- You didn't give your valentine a card this year, but you posted one for your e-mail buddies via a Web page.
- The concept of using real money, instead of credit or debit, to make a purchase is foreign to you.
- Your reason for not staying in touch with family is that they do not have e-mail addresses.
- You consider 2nd day air delivery painfully slow.

"Common sense is instinct. Enough of it is genius." — George Bernard Shaw

### *Submitted by Fred P. Coad*

### Members' helpline

**Cynthia Gonse ............................................................. Windows '95-'98, Office 97** Anytime—cgonse@aol.com **Linda Gonse ........................... Windows '95-'98, Office 97, PageMaker, Internet** (909) 245-0291 after 5 p.m. and weekends—linda@orcopug.org

**Sharon Graham ........................................ MS Office, Access, Win 3.1, MS-DOS** (714) 533-6043 after 7a.m., before 10 p.m.—s[hgraham@earthlink.net](mailto:shgraham@earthlink.net)

**Page 4 Page 4 Page 2 Page 4 Page 2 Cross County IBM PC Users' Group—August 1999** 

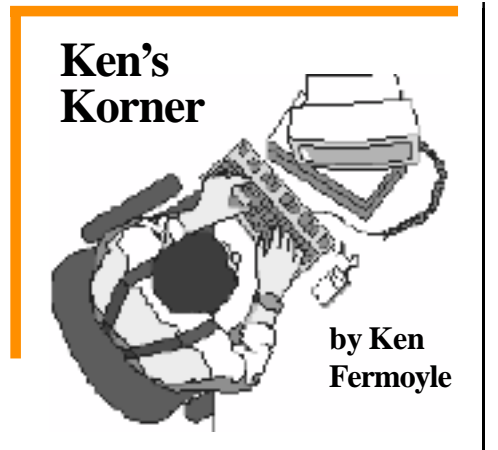

### **How to print selected material from web pages**

First, as in making Rabbit Stew, you must catch the rabbit! In this case, before you can print sections of text from Web pages you must first select the material, then paste it into an appropriate software program (e.g. WordPad, any word processor, MS Publisher, etc.). Do that by following these steps. (Selecting and Printing graphics is covered toward the end of this article).

1. Select desired text material in the normal manner by setting your cursor at the upper left corner of the text and holding down the left mouse button. Continue holding the button down and drag the cursor to the end of the material you want to select, then release the button. Your selected text should now be highlighted. 2. Go to the Edit Menu at the top of your screen and click on Copy (or use the *Control-C* keyboard shortcut). If you don't already have the target software application open, open it now via the Start Menu or a shortcut icon on your Desktop.(Let's assume you will use WordPad from the Accessories Group in the Start Menu. It's quick and easy, and everyone who uses Windows 95/98 has it available.) 3. Go to the File Menu and click on New to open a new document. 4. Make sure the blinking insertion pointer (vertical bar) is positioned at

the upper left of the blank page. 5. Go to the Edit Menu and click on Paste (or use the *Control-V* keyboard shortcut). The selected material should now appear on the blank page. 6. Now you can either save the text (using Save As from the File Menu), edit it to reformat some of the text or to remove unwanted material, or print it (by going to the File Menu and selecting Print).

I do this all the time. Frequently, when researching a subject for a future article, I first create a file by following steps 3 and 4, typing in just a title and perhaps a few notes at the top of the page, then I use File/Save Asto give the file a name and save it in an appropriate folder. I visit various Websites, select helpful material and use Copy/Paste (steps 1 through 5) to insert it into the previously created file.

I often use WordPad for this, but MS Word, Word Perfect or some other word processor that offers a Find or Find/Replace function may be preferable if

you assemble a large amount of text in a single file. Such software allows you to search for a word or

…before you can print sections of text from Web pages you must first select the material, then paste it into an appropriate software program.

remove checks in the Show pictures, Play animations, Play videos, and Play sounds check boxes.

This will

phrase quickly and easily when necessary.

The process for selecting and Printing material from e-mail is the same. Follow the same Copy, Paste, Print sequence outlined above.

If you want to print an entire Web page, simply click on the right mouse button anywhere on the page. Select Print from the pup-up menu that

appears and follow normal Printing procedure. If you want to print a picture or

other graphic from the Web, do this: 1. Place cursor on designed image.

2. Click right mouse button.

3. Click on Save Picture As

4. Select the drive and folder where you want to store the graphic. 5. Save it under the original name, or give it a new name.

You can then print the graphic by importing it into an appropriate image editing program (e.g. Windows Paint, Photo Deluxe, Photo Shop, Photo Impact, etc.). Reminder: Web images are normally in low-resolution GIF of JPEG formats so they will not look as good when Printed as BMP, TIFF or other higher resolution images.

A tip here: If you're only interested in printing out the text on a page, just turn off the graphics. In Internet Explorer follow these stops. 1. On the View menu in the browser, click Internet Options. 2. Click the Advanced tab.

3. Select the Multimedia tab, and

make Web pages load a lot faster, too. You can always turn the pictures, animations, etc. back on by reversing the procedure.

Actually, what I do is use two browsers an older version of Netscape Navigator with graphics turn off, and a current version of Internet Explorer with all the goodies turned on.

*(Continued on page 10)*

# **Software review**

### **DriveCopy, Version 2: A great tool when you need it**

*by Willard La Mont*

There are many generally useful program packages on the market today. Then there are others that are useful for special activities. And then there are some that are not just useful, but essential. Partition Magic is one of those, and DriveCopy is another.

DriveCopy, made by PowerQuest, is easy to install, just follow directions in the well-written manual. It is intended for the user who, like so many of us, needs to keep what he has on his old hard drive and transfer it to his new one. I used it, it worked great, and I heartily recommend it to all who find a need for a tool like it. But, those who know me are aware that I can never make a simple explanation of anything. If you are easily bored, quit reading now, if not read on.

I have a friend who has outgrown her hard drive and needed a newer, bigger one. I am sure that is a familiar story to all of my readers.Yes, I told her, I can do that for you. And yes she wanted me to do that, not just once but twice, once at the office and again at home with the twin system.

The systems are about three years old, Pentium 133, and came with 1.6 Gigabyte drives. Were they compatible with large Ultra-DMA hard drives? Yes, or the 1.6 would not have worked. While I was at it, could I upgrade the RAM to 32 megabytes. Sure why not. And could I copy the old drive onto the new so that she didn't have to reload and reinstall all the software? Sure I can. So I go to a club meeting and heard "Is there anyone who might want to evaluate DriveCopy Version 2?" My hand shot up and the how of all this was now determined.

My friend was going East for about three weeks, but her office would be open. She was having a

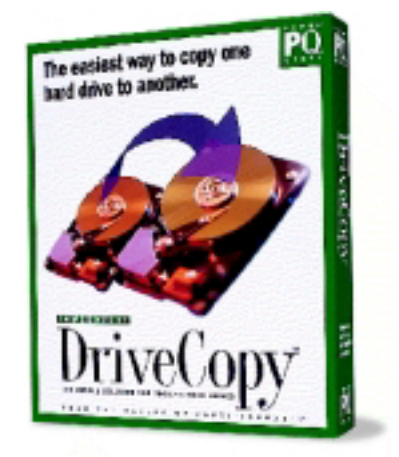

**The safest, easiest, and most affordable way to copy everything from your old hard drive to your new hard drive.**

house/dog sitter so I could get to the home system by contacting the sitter. Before she left we took a trip to the computer store and bought two 8.4 Gig drives. I also bought 2-32 Meg PC 100 DIMMs and was all set.

First was the office system because there was also a new HP LaserJet to add memory to and install. I followed the DriveCopy manual and prepared a floppy to run when I had both drives installed. I also ran ScanDisk and knew I had a clean original or source disk. So, off with the cover and oh... am I surprised. There are no DIMM sockets, only 30 pin and 72 pin SIMMs. And the hard drive is securely fastened in with

screws on both sides. The back ones behind the long motherboard. The only solution that came to me was to remove the cards and unfasten the motherboard. Back to the computer store for EDO SIMMs which were easy to install with the motherboard loose. The 1.6 Gig drive had its jumpering on the front of the drive, so it had to come out,.Now I was ready to mount the new (8.4 Gig) drive jumpered as master and the old (1.6 Gig) drive as slave. Everything was all set, I identified the two to CMOS via autodetection but the 1.6 could not be read. DriveCopy told me it either had a bad FAT or a virus. I could not go back to it as a master either. What went wrong? Not the software, but how did the drive go bad at just that time?

Stories have to have a happy ending! After a night of trying to figure out how I was going to reload all that software it hit me. Just go to my friends' home system and do the upgrade on that system, Then bring that 1.6 Gig drive back to the office and use it as the slave to build the 8.4.

That worked beautifully on both systems. The program ran about 45 minutes to copy to the new drive and even set the partition active. There are a few minor differences on the two systems, like sound cards and printers, but both are operational and I am at peace.

DriveCopy 2 comes on a CD. The program ends up on a floppy and is a real jewel when you have a job like this to do. It is also very well documented and easy to setup and use.

DriveCopy supports Windows 95/98, Windows 3.1, Windows NT, DOS, and OS/2. It costs \$29.95 at stores, or order it direct from http:// www.powerquest.com.

# **New products & technology**

### **Schedule for computer radio shows is revamped**

### *by Stan Leese*

The original radio list we printed in November 1998 is out of date. Kim Komando is only on two hours (pre-recorded) of her three hours on KLSX (97.1) on Saturdays from 10 a.m. to noon, and Sunday nights from 9 p.m. to 11 p.m. (same program). So, anyone attempting to call in to (888) 825-5254 would have to do it from 7-10 a.m on Saturdays. But fat chance getting through on that national broadcast! Better to send a note to *www.helpmekim @komando.com* if one has a problem.

Also, there is no computer program from 4-7 p.m. on Sundays anymore (on KABC 790). I don't have the original list, and can't say I've checked on all of them lately. Jeff Levy is still on and I try and catch Kim's recording and the Earthlink Internet Hour on Sundays on KLSX from 12:07 p.m. to 2 p.m.

Also, there is some computer show on KABC 790 am, that ends at 1 pm on Sundays. It conflicts with the Earthlink Internet Hour. I don't know when it starts. I will try and find out.

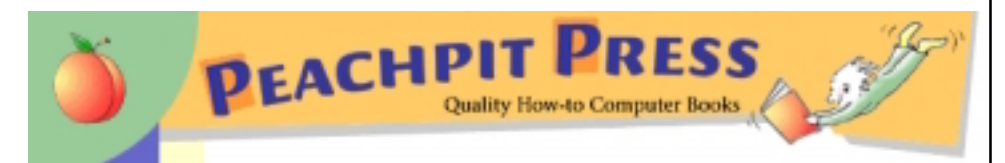

### **Top 10 computer bestsellers listed**

- 1. HTML 4 for the World Wide Web: Visual QuickStart Guide
- 2. Flash 3! Creative Web Animation
- 3. Photoshop 5 for Windows and Macintosh: Visual QuickStart Guide
- 4. Perl and CGI for the World Wide Web: Visual QuickStart Guide
- 5. Illustrator 8 for Windows and Macintosh: Visual QuickStart Guide
- 6. Director 7 and Lingo Authorized
- 7. Dreamweaver 2 for Windows and Macintosh: Visual QuickStart Guide
- 8. The BeOS Bible
- 9. Director 7 for Macintosh and Windows: Visual QuickStart Guide
- 10. The Little Web Cam Book

**In June, Adobe Press announced that its books will be distributed by Peachpit Press. Individual user group members will automatically receive a 20% OFF discount** on Adobe or Peachpit Press books, in any combination, when ordering up to 10 titles at a time. Shipping and handling is \$4 for the first book, and an additional \$1 for each book thereafter; plus tax.

Individual user group members should call our general customer service department at 800-283-9444 and specify they're a user group member seeking the special 20% off discount.

Adobe Press books include the Classroom in a Book series among other titles. See Peachpit's online catalog at *http://www.peachpit.com.*

# **Coping with cookies**

*by T. J. Lee, publisher The Naked PC*

The Naked PCer Dave pointed out to me that way back in TNPC #2.09 I said, "Next issue I'll sweep up the cookie crumbs and point you at the freeware utilities that let you instantly hide all your cookies with the click of a mouse." Dave then took me to task because I failed to do so. Dave caught me dead to rights, but like the kid whose dog ate his homework I have an excuse.

The problem is that I was all set to spout off about my favorite solution for dealing with cookies, a program called Anonymous Cookie by Luckman Interactive. Only one problem, when I went to check to see if I had the latest version of this free program, I found that Luckman Interactive has disappeared. Gone, poof, no forwarding address, end of report. While the program is still floating around various freeware download sites I was not sure I wanted to recommend a program whose creator has pulled a cyber-Houdini.

I really like Anonymous Cookie because it lets you accept cookies then disable every single cookie on your machine with two mouse clicks. You can then enable them again just as easily. I like the flexibility and control this gives me over cookies and I can decide if I want to make cookies available to a site at any time. If you want to try the free Anonymous Cookie knowing full well it is an orphaned piece of software, last time I checked you can still find a copy at: *http:// filedudes.nsiweb.com/win95/ cookies/setpacb2.html.*

*(Continued on page 8)*

# **Computer and software tips**

### **Is your taskbar clock losing time?**

### *by Linda Gonse*

How often have you found your Windows 95/98 taskbar clock out of synch with the correct time? Although a weak CMOS battery may be the culprit in some cases, there are also several other reasons your taskbar clock may lose time.

For instance, did you know the clock stops when you change the year in the Date/Time box until you click Apply or OK?

If you change the month and date often, the clock may lose significant amounts of time. Microsoft support estimates the current time is decreased by 5 to 10 seconds when you select a month or date.

Time can also be lost when you use a third-party program to synchronize your clock with another. One example is when you coordinate with an atomic clock on the Internet.

Another time loser occurs when you use the Johnny Castaway screen saver. Although it's seldom seen these days, it can cause resource leaks. The leaks result in time loss.

But, the most surprising cause of lost time is due to resizing the taskbar. This can stop the clock until the computer is restarted.

Two solutions exist for these problems: 1. Double-click on the clock in the system tray and reset the time. 2. Go to Start/Programs/MS-DOS Prompt. Type *time*. Press Enter. Check the computer's time. Press Enter twice, type *exit,* press Enter. (If the time was wrong, your computer's battery may need to be replaced.)

# *Then and Now Then and Now*

**In July 1976, a new computer kit called Apple I was delivered to retailers. The suggested price was \$666.66. In order to raise money to produce their single-board computer, Steve Jobs sold his VW van, and Steve Wozniak sold his programmable calculator. They raised \$1,350.**

**A July 1999 report said strong sales of iMac computers drove Apple Computer Inc. to its seventh consecutive profitable quarter. The company's quarterly revenue, ending June 26, was \$1.56 billion.**

## **Coping with cookies**

*(Continued from page 7)*

I've started looking for a replacement for Anonymous Cookie for my own system but so far I can't find a clear winner. At least not one that has the features of Anonymous Cookie and is free to boot.

One freeware contender is Cookie Cruncher from Rendering Better Avenues. This application lets you view and remove cookies in IE and Navigator, *http:// www.rbaworld. com/Programs/ CookieCruncher/index.shtml.*

Another is Cookie Pal from Kookaburra Software. This one is shareware and costs \$15 to register after the 30-day evaluation. Cookie Pal is feature-rich, letting you configure it to accept cookies from

some sites while rejecting them from others. It also lets you view and delete cookies in both IE and Navigator, *http://www.kburra.com/cpal.html.*

Dealing not only with cookies, interMute professes to block annoying banner ads as well. It's a \$20 shareware package with a 14-day free trial version. The program looks very promising although their Web site lacks solid feature infor-mation, *http:// www.intermute.com/overview.htm.*

.

*Created and designed by Linda Gonse*

For now I'm still running Anonymous Cookie. If you have a favorite Cookie manager drop me a line and let me know why you like it. I'll pass your comments along in future issues.

Copyright © 1999, PRIME Consulting Group, Inc. and Dan Butler. All Rights Reserved.

T.J. Lee is coauthor of The Unofficial Guide to PCs, Word 97 Annoyances, and other popular computer books.Contact him at ti lee $@$ TheNakedPC.com, or subscribe free to The Naked PC at http://

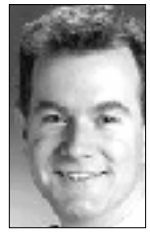

www.TheNakedPC.com/subscribe.html.

### Computer vocabulary

**TCP/IP (Transmission Control Protocol/ Internet Protocol)**

**Developed by the U.S. Dept. of Defense, TCI/IP is a language which governs communications among computers on the Internet.**

**TCP and IP are two separate protocols that are used together. IP says how information must be sent on the network in small data packets; and TCP checks packets for errors and reassembles them at the destination.**

# **Why didn't they tell me?**

*by Ed Hughes, Space Coast PC Users Group*

I installed Norton System Works and then tried to use their uninstaller program which they call CleanSweep. It didn't work the way I had expected. Here's the exchange that I had on the Internet with technical support.

### **Author: Ed Hughes Date: 05:34 PM, Mar 31 PST CleanSweep version: 4.5**

*I have just installed Norton System Works 2.0. I had tried to use CyberMedia Uninstaller 4 to make room enough on my hard drive to install Norton System Works 2.0. I finally succeeded, but noted that the uninstaller left a lot of McAfee Virus Shield (or whatever) on the hard drive. The NDW Users Guide states than an orphan, "is a file that is not part of a registered program." Or something like that.*

*I uninstalled Uninstaller 4 with CleanSweep, but it didn't take all the files out of the folder. It refused to take out several of the \*.exe files, but it also took out some.*

*I used Cleanup to try to clean up the orphans. It showed me some dll's, but nothing from either McAfee or Uninstaller. These files are unusable and taking up precious hard drive space. How can I get rid of them?*

### **Author: James Wonta (Symantec) Date: 09:18 AM, Apr 01 PST** *Hello Ed,*

*The following Knowledge Base article explains which applications Symantec recommends not uninstalling using Norton CleanSweep. Both of the applications you have mentioned in your*

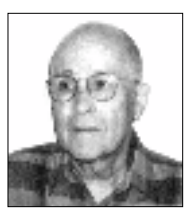

*post are included in the Knowledge Base article. We recommend reinstalling the applications then using Add/Remove Programs to uninstall them.*

So I clicked on the URL to the article which follows:

### **Technical Support Knowledge Base Applications Not Recommended to be Monitored, Uninstalled, Moved or Transported by CleanSweep**

We do not recommend monitoring, uninstalling, moving or transporting the following with CleanSweep:

- Microsoft Plus! Pack
- Microsoft Office Suite
- Corel Suite
- WordPerfect Suite
- · Lotus SmartSuite
- Internet Explorer
- Norton Utilities
- Norton SystemWorks
- Norton AntiVirus
- McAfee ViruScan
- Encryption programs, such as Norton Your Eyes Only
- Development programs such as C++, Visual Basic, Borland Delphi, etc.
- Uninstall programs, such as Norton Uninstall Deluxe, Uninstaller and Remove-It There are certain .DLL and other

files that will be removed from other applications if CleanSweep uninstalls these types of programs. This is because the file extensions are linked to these secondary applica-tions.

In addition, these types of programs integrate themselves very deeply into Windows. You risk corrupting your system if you let CleanSweep uninstall them.

**Product(s):** CleanSweep 2.0, CleanSweep 3.0, CleanSweep 4.0, CleanSweep 4.10, CleanSweep Deluxe 3.0x, Norton CleanSweep 4.5 **Operating Systems(s):** Windows

3.x, Windows 95, Windows NT 4.0, Windows 98

**Document ID:** 1998120111525626 **Date Created:** 12/03/98 **Last Modified:** 02/18/99

Well, I was a little miffed! There is no mention in the User's Guide or the README file that they always show you after the product has been installed, about restrictions on the use of this program. I, of course, had thrown away the CD's. Fortunately, the trash had not been picked up and I was able to retrieve the CD's for both McAfee and *Uninstaller*.

I reinstalled McAfee. Then I went to the Control Panel, Add/Remove Programs and clicked on McAfee Viruscan. There were the usual confirmation windows and everything seemed to be going well for a few seconds, but then there was the window with the message, "Windows encountered a problem removing McAfee Viruscan. It was not removed."

So I first backed up the Registry. Then I took the bit in my teeth, opened Norton's Registry Wizard and looked for all the occurrences of "McAfee." I found one reference to McAfee Viruscan. I deleted it. Then I went to Windows Explorer and deleted the McAfee folder.

I didn't even try to reinstall Uninstaller 4. I used the Registry Wizard to find and delete all the references to Uninstaller and deleted them. There isn't any "Select All" under Edit. I had to do them one at a time. Then I deleted the Uninstaller folder.

Well, I hope I didn't do anything *(Continued on page 10)*

# **Peripherals** by Don Gonse **Humorous Bits** "It was either him or me, I tell ya!" Cartoons free to User Groups with credit to Don Gonse. Request images from Don at degonse@juno.com

## **Buy products on live CNET Auctions!**

### *by Halsey Minor CNET Founder and CEO*

CNET auctions maintain a team of tech-product experts who continually highlight the great deals available on the service. Their expert guidance helps you buy the right product at the right price.

On each product page, you can quickly and easily access the relevant product reviews from our extensive collection, so you can read just what CNET's editors think about that product before you buy.

And if the product being auctioned is new or almost new, you can, with a simple click of your mouse, find the lowest retail prices using our price comparison service, which features 1.5 million prices on more than 135,000 products currently available from 84 computer resellers.

If you are already an online auction pro, you will appreciate the fact that we let you rate buyers and sellers, use an escrow service, and do

all the things a great auction service should enable you to do. CNET Auctions, *http://auctions.cnet.com*, has been more than a year and a half in the making, and I think you'll see we've put in all the bells and whistles. But as always, we are interested in getting your feedback and ideas on how to make it better.

## **Ken's Korner**

### *(Continued from page 5)*

I use Navigator for research and other quick-and-dirty surfing, IE for normal Web wandering when I want to see all the graphics.

©1999 Ken Fermoyle, Fermoyle Publications

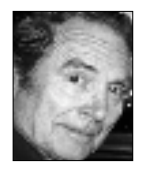

Ken's Korner is available to User Groups without charge. For reprint permission, write [kfermoyle@](mailto:kfermoyle@ earthlink.net) [earthlink.net.](mailto:kfermoyle@ earthlink.net)

### **Did you know?**

A July newspaper report listed 800 million pages on the Web. *—LG*

# **Why didn't they tell me?**

*(Continued from page 9)*

foolish. If I did, I'll let you know.

Then I thought I would use Norton CleanSweep to get rid of unused DLL files. It showed me a list of over two hundred of the files that, according to *CleanSweep*, had no known connection to any application. These files occupy over fifty-six megabytes of hard drive space.

Fortunately, as I stepped through the long list of files, CleanSweep gave me a description of the file. I found a couple left over from ProComm Plus, and an old LaserJet program. Neither application has been on my computer for years! I deleted them.

The total disk space recovered was about half a megabyte.

### **Computershopper.com deal**

TravelMate 330T notebook—for \$1,999 @ShopAcer New! One inch thin and just 4.1 pounds with a fullsize keyboard, large active-matrix screen, fast Pentium II performance, combo FDD/CD drive. For a limited time: FREE shipping! *http:// cgi.zdnet.com/slink?5030. —LG*

Give a man a fish and he will eat for a day, teach a man how to fish, and he will sit in a boat drinking beer all day…

*Submitted by Ted Wirtz*

### Newsletter contributors

**Charlie Moore, Chuck Moore, Don Gonse, Ed Hughes, Fred Coad, Halsey Minor, Ken Fermoyle, Linda Gonse, Mike Lyons, Paul Stephen, Stan Leese, Ted Wirtz, T.J. Lee, Willard La Mont.**

### **SWUG: A great chance to see new products**

### *by Linda Gonse*

The Southwest Regional User Group Conference, July 9-11 in San Diego was a great opportunity to talk to the software makers themselves and see demonstrations of their latest products. In several instances, they provided a preview peek at products not yet released. Exciting stuff!

Besides products, it was fastpaced weekend with interesting workshops and introductions to other user groups, some as far away as Sacramento and Nevada. About 250 user group members attended.

ORCOPUG was well represented with seven members and one guest: Tony Lake, Joe Duffner, Lloyd Boutwell, Dan Cadish, Alan Jarrett, Charlie Moore, Linda and Dan Gonse.

Food was unending! Adobe, Jasc, Symantec, Intuit, PowerQuest, Microsoft, and Corel saw to that. They provided breakfast, lunch, dinner, and even snack breaks.

Other companies handing out information, prizes, and samples were Enfish Technologies, Inprise, Data Hand, MGI Software, Wildflower Productions, Klassic Specialties, Alps, Wild File, Meta Creations, MicroSeconds, Get Into Your Family Tree, Laser Perfect, Imation, Macromedia, Voice Pilot, Street Wizard, and NextGen Development.

It was fun to talk to manufacturer's representatives whose names I had only seen in print. Several of them obviously have achieved celebrity status based on the applause they received on film and at presentations by users familiar with their great service. Among the "stars" were Richard Katz from Intuit, Gene Barlow from PowerQuest, and Louise Miller from Adobe.

A partial list of workshop topics were: Computer Fraud, Newsletter Design and Layout, Scanners/Paper, Publicity, and Hard Drive Facts.

Next year, send in your registration and give SWUG a try!

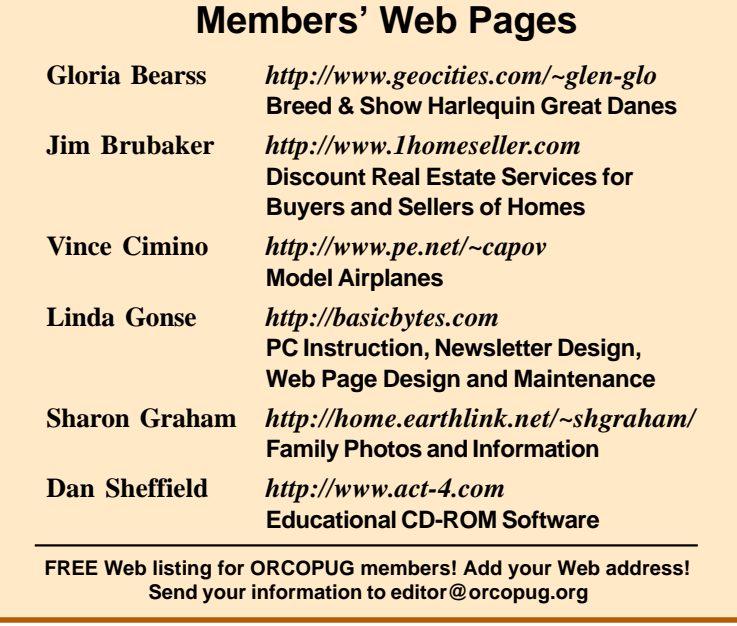

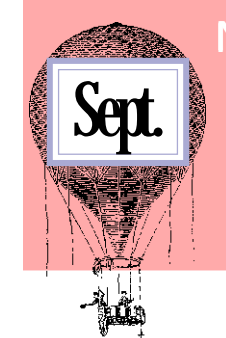

### **Newsletter Deadline**

**Saturday, August 21 or sooner, please**

### **Planning meeting set**

The ORCOPUG planning meeting will be August 19, at 7 p.m. at Downey Savings and Loan, on the corner of Bastanchury and Laguna, in Fullerton. Meetings are held the third Thursday of every month. Everyone is welcome to attend. *—LG*

### **Ontrack presentation**

### *(Continued from page 1)*

other data-related issues and will demonstrate some of Ontrack's products. He will have free copies of Data Advisor and Y2K Advisor for all attendees. I am sure our group will enjoy his presentation because he loves to answer questions. He also will bring some Mijenix products to sweeten our raffle. See you there, bring a friend!

An understandable explanation of how Y2K affects personal computers is at Ontrack's site. Go to http:// www.ontrack.com/op/op\_6.asp and scroll to the heading "Understanding the Millennium Bug."

### Reprint Policy

**User groups wishing to reprint unaltered, uncopyrighted material, with credit to the author and Nibbles & Bits, are encouraged to write: editor@orcopug.org. In exchange for your newsletter's name and date of publication, ASCII and image files will be forwarded to you for the desired article(s).**

### Orange County IBM PC Users' Group—August 1999 **Page 11**

Rebates to three Symantec programs, trial offers, news briefs, links, Windows tips and Y2K updates… **Click on HOT NEWS at www.orcopug.org!**

**The Orange County IBM PC Users' Group regular meeting is scheduled for the second Tuesday of the month at 6:30 p.m. at the Hunt Library, 201 S. Basque Avenue, Fullerton, (714) 738-5364.**

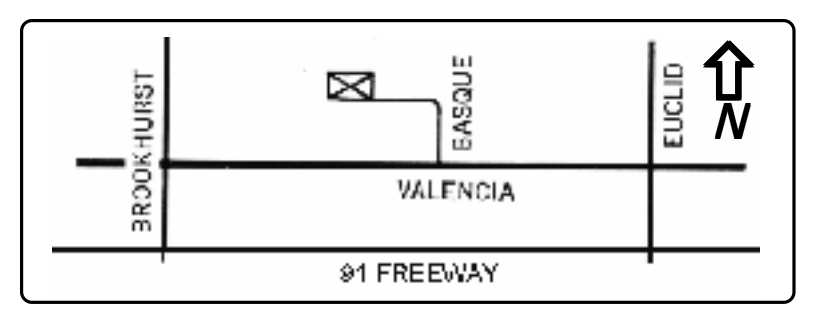

**Directions:** From the 91 Freeway, exit at either Euclid or Brookhurst Streets and go north. Turn onto Valencia Drive. Go to Basque Avenue and turn north. The Hunt Library is located at end of Basque. (Access only from Valencia.)

**For more information, call (714) 990-0580, or go to www.orcopug.org.**

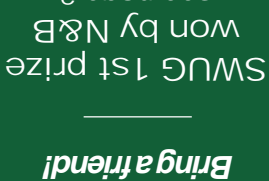

 $\mathcal{N}$ epsən $\mathcal{I}$ OL tzugu<u>A</u> e:30 bw

see page 2

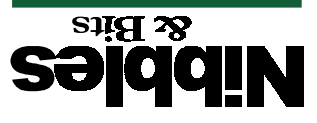

**Ontrack at meeting!**

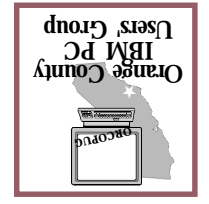

*Computer users helping one another* **Orange County Group ' IBM PC Users Post Office Box 1779 Brea, California 92822**